# **MODO DE EXAME**

# **Que calculadoras admitem o "Modo de Exame"?**

As calculadoras que admitem "Modo de Exame" são:

**fx-CG20 fx-CG50**

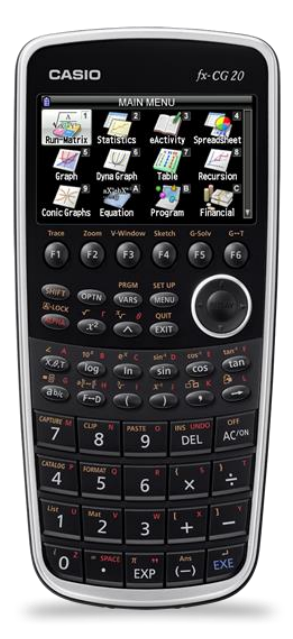

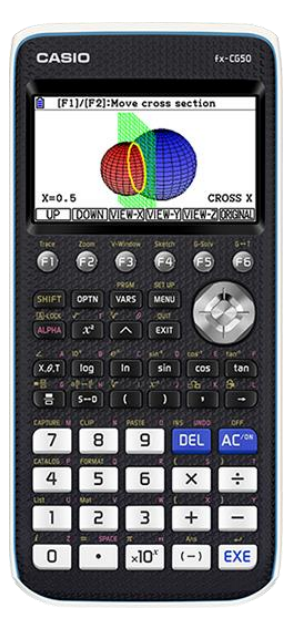

#### **fx-9860GII PowerGraphic2 | fx-9860GIISD PowerGraphic2**

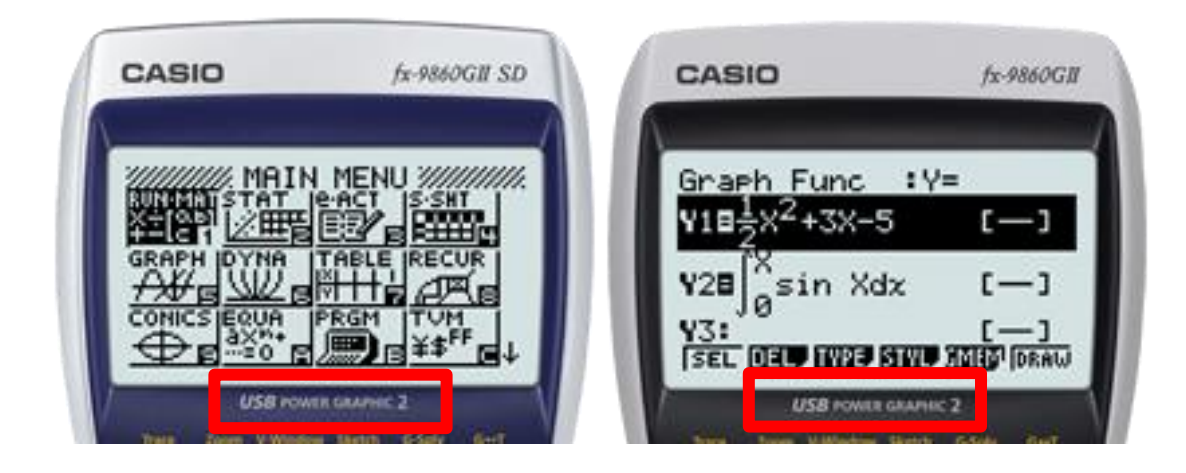

### **Como sei se a minha calculadora tem "Modo de Exame"?**

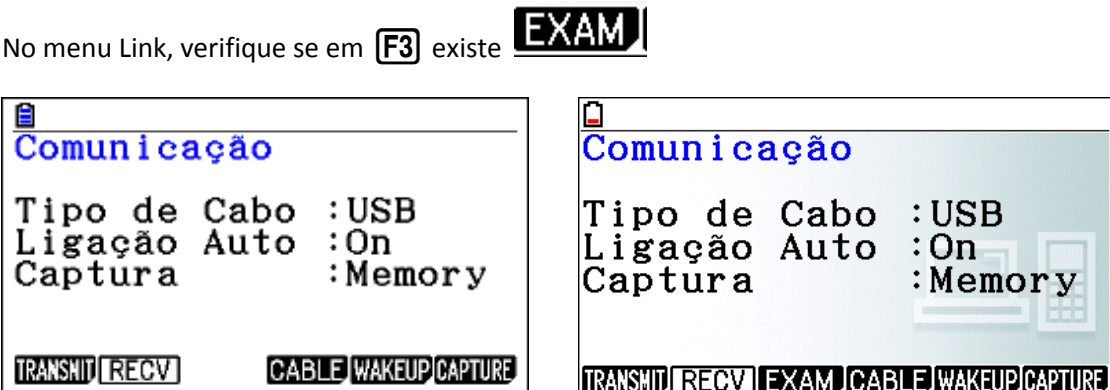

#### **Se não tiver o que devo fazer?**

Deve atualizar a calculadora. As atualizações são possíveis para os modelos fx-CG20 e fx-9860GII PowerGraphic2 | fx-9860GIISD PowerGraphic2. A fx-CG50 já inclui o "Modo de Exame"

A versão do sistema operativo encontra-se disponível no site [http://edu.casio.com](http://edu.casio.com/)

Para a fx-CG20 é a versão 2.02.xx1X ou superior.

Para fx-9860GII PowerGraphic2 | fx-9860GIISD PowerGraphic2 é a versão 2.09 ou superior.

#### **O que bloqueia o "Mode de Exame"?**

Todos os aplicativos adicionais (geometria, tabela periódica, picture plot, gráficos 3D, conversão de unidades, etc), calculo vectorial, conversão de unidades, programas, eActividades, ECON3 (ou ECON4), ficheiros que estejam no menu da folha de cálculo e até mesmo algumas funções que esteja escritas no menu gráfico ou valores que estejam nas listas da estatística. Em suma, a calculadora torna-se numa calculadora científica mas com capacidades gráficas.

## **Como entrar no modo de exame?**

1º A calculadora tem de estar desligada.

2º deve carregar **em simultâneo** nas teclas  $\cos$  **7** AC/ON

 $3<sup>o</sup>$  surge no ecrã da calculadora. Pressione  $\boxed{F1}$ 

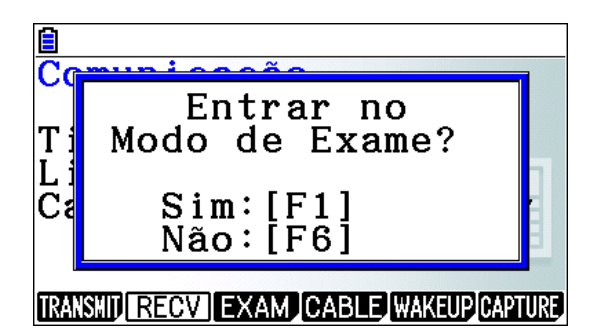

 $4^{\circ}$  Para continuar pressione  $\sqrt{F2}$ . De seguida, pressione  $\sqrt{E X I}$ 

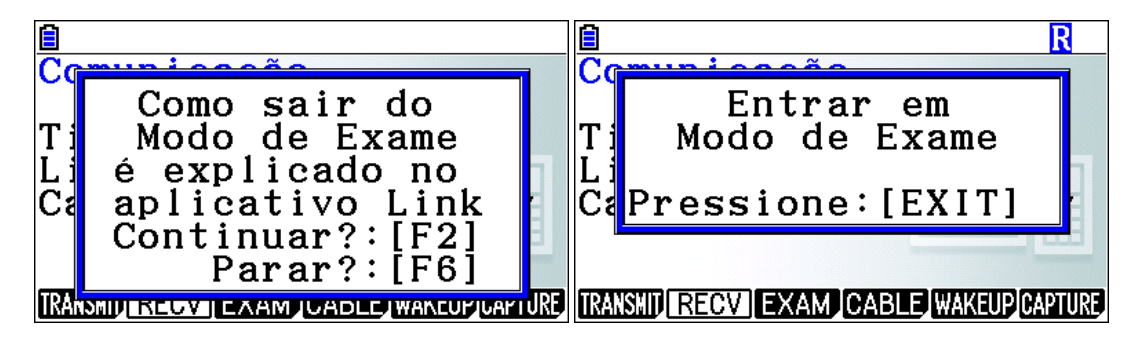

5º A calculadora desliga-se e ao voltar a ligar surge uma moldura verde à volta do menu e um "R" (de modo restrito) a piscar no canto superior esquerdo. Este "R" pisca relativamente rápido. Passados 15 minutos, a velocidade de apresentação do modo de exame diminui, ficando mais lento a apresentação do "R" no visor da calculadora.

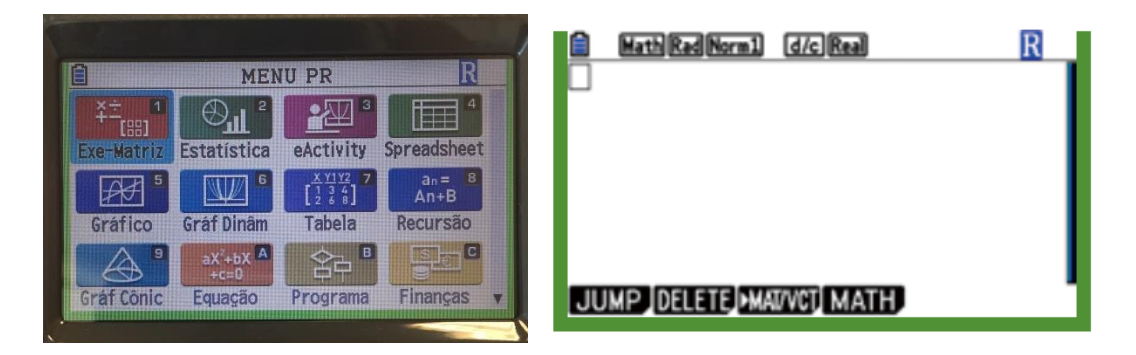

# **Como sei há quanto tempo a calculadora está em modo de exame?**

Se pressionar a tecla  $\overline{[AIPHA]}(-)$  (não em simultâneo) podemos verificar quanto tempo decorreu desde que a calculadora entrou em modo de exame.

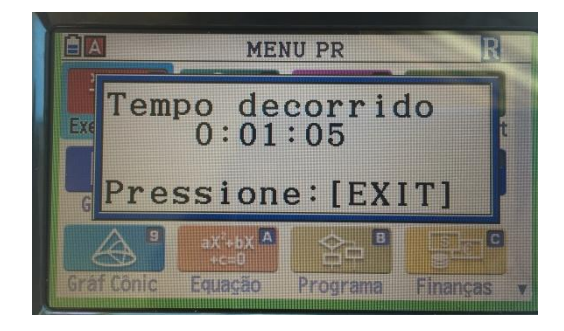

## **Como sair do modo de exame?**

**1º processo**: passado 12 horas, a calculadora sai do "Modo de Exame".

**2º processo**: usando um computador.

1- Ligar a calculadora ao PC e quando surgir o modo de conexão fazer  $\boxed{F1}$ 

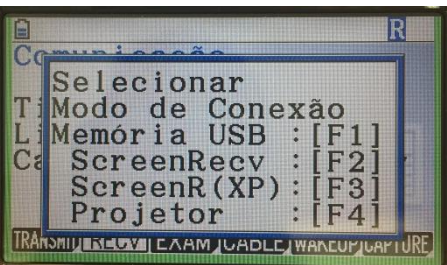

- 2- A calculadora é reconhecia pelo PC como sendo um disco amovível.
- 3- Desconete a calculadora do PC.
- 4- Surge no ecrã da calculadora a mensagem para sair do modo de exame

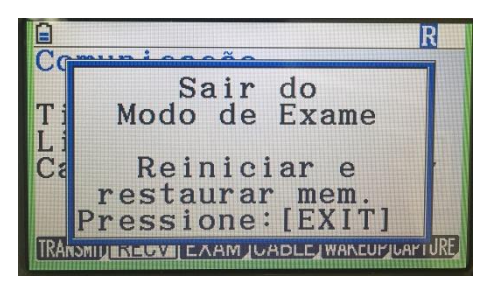

#### **3º processo:**

- 1- Usando o cabo 3pin, ligue a calculadora que está em modo de exame a uma calculadora que não tenha modo de exame.
- 2- Na calculadora que **está** em Modo de Exame, entre em Link e pressione **[F2**] (fica em modo de receber)
- 3- Na calculadora que não está em Modo de Exame, no menu link, pressione **[F3]** e **[F1]**

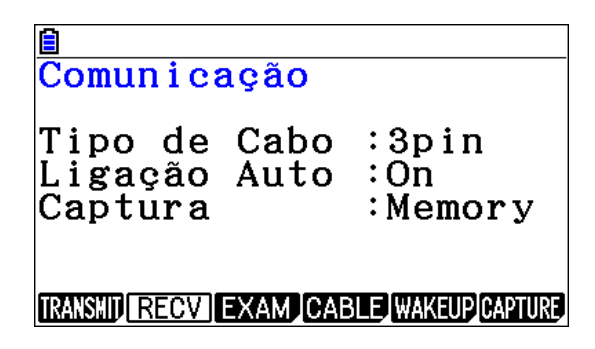

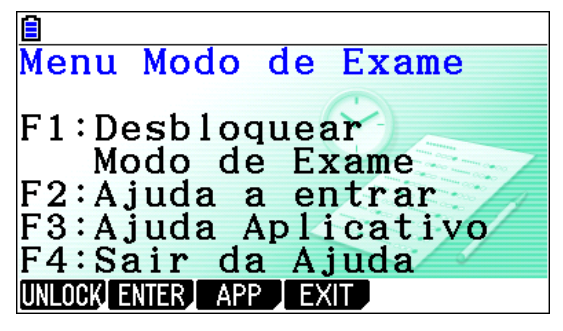

Confirme fazendo  $F1$ 

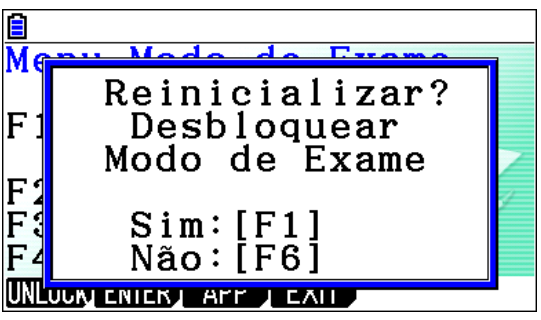

4- Surge no ecrã da calculadora a mensagem para sair do modo de exame

**Nota: Retirar as pilhas ou fazer RESET à calculada reinicia do "Modo de Exame"**